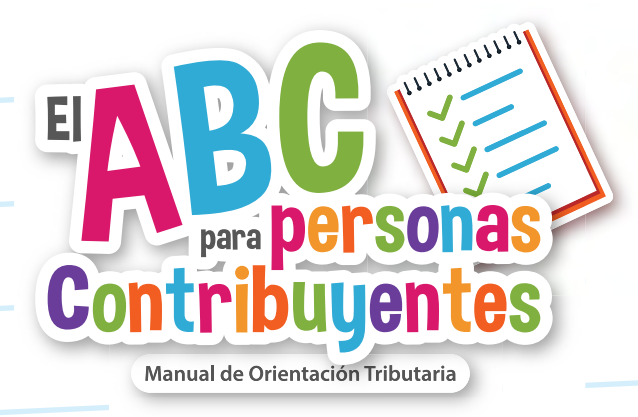

### Lo que debes saber de Opinión de Cumplimientos Fiscales ante el SAT, IMSS e INFONAVIT DATO

En caso de inconsistencias de tu opinión de cumplimiento de obligaciones fiscales ante el SAT con las que no estés de acuerdo, ya sea porque estas ya fueron subsanadas o deseas aclarar tu situación fiscal, puedes aclararlo ante la autoridad fiscal.

Esta aclaración la puedes hacer en línea, te decimos como:

- 1. Ingresar al portal del SAT, en el apartado de trámites.
- 2. Seleccionar "Mi Portal", dar clic en servicios por internet.
- 3. Finalmente elije la opción aclaraciones.
- 4. Captura la aclaración y envía.
- 5. Te deben resolver la aclaración en un plazo máximo de seis días hábiles, cuando traten sobre:
	- Tu situación en el padrón del RFC.
	- Sobre créditos fiscales.
	- Sobre el otorgamiento de garantía.
	- Sobre el cumplimiento de declaraciones fiscales,
	- Sobre declaraciones presentadas en cero, pero con CFDI emitido
	- Sobre la publicación en el listado definitivo del artículo 69-B, cuarto párrafo del CFF.

#### Fundamento:

Artículos 32-D, fracción IV, y 33-A del CFF y Regla 2.1.37. de la RMF para 2022.

#### [Portal SAT](https://www.sat.gob.mx/home)

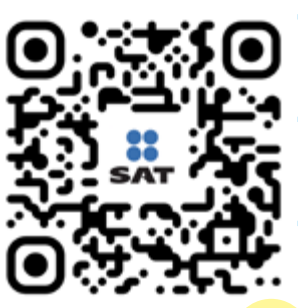

*Escanea o da clic*

Ficha de Trámite 1/CFF ["Consulta la opinión](https://www.gob.mx/cms/uploads/attachment/file/850041/Ficha_1_CFF.pdf)  [de cumplimiento de](https://www.gob.mx/cms/uploads/attachment/file/850041/Ficha_1_CFF.pdf)  [obligaciones fiscales".](https://www.gob.mx/cms/uploads/attachment/file/850041/Ficha_1_CFF.pdf)

Ficha de trámite 2/CFF ["Aclaración a la opinión](https://www.gob.mx/cms/uploads/attachment/file/850045/Ficha_2_CFF.pdf)  [del cumplimiento de](https://www.gob.mx/cms/uploads/attachment/file/850045/Ficha_2_CFF.pdf)  [obligaciones fiscales".](https://www.gob.mx/cms/uploads/attachment/file/850045/Ficha_2_CFF.pdf)

# noTA

Una vez que tengas la respuesta de que han quedado solventadas las inconsistencias, deberás solicitar nuevamente la opinión de cumplimiento de obligaciones fiscales.

## **IMPORTANTE**

Si no pudiste aclarar alguna de las inconsistencias, podrás presentar nuevamente la aclaración correspondiente, cuando aportes nuevas razones y lo soportes documentalmente.

Puedes obtener una opinión de cumplimiento de obligaciones fiscales en materia de seguridad social la cual podrás solicitar si eres patrón, te encuentras registrado ante el IMSS y cuentas con trabajadores vigentes.

Puedes obtener una opinión de cumplimiento de obligaciones fiscales en materia de seguridad social la cual podrás solicitar si eres patrón, te encuentras registrado ante el IMSS y cuentas con trabajadores vigentes.

Esta de igual manera te permite participar en licitaciones que convoquen las autoridades, entes públicos, entidades, órganos u organismos de los Poderes Legislativo, Ejecutivo y Judicial de la Federación, de las entidades federativas y de los municipios, órganos autónomos, partidos políticos, fideicomisos y fondos, así como cualquier persona física, moral o sindicato, que reciban y ejerzan recursos públicos federales y para ello se requiere demostrar el cabal cumplimiento de tus obligaciones fiscales en materia de seguridad social.

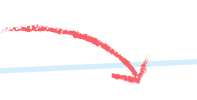

#### Fundamento:

Regla Primera de las Reglas para la obtención de la opinión de cumplimiento de obligaciones fiscales en materia de seguridad social, publicada en el DOF el 27 de febrero de 2015 y modificada el 30 de marzo de 2020 mediante Acuerdo.

#### Puedes obtenerla en el portal del IMSS, te decimos como:

- 1. Ingresa a [https://serviciosdigitales.imss.gob.mx/portal-web/](https://serviciosdigitales.imss.gob.mx/portal-web/portal) [portal](https://serviciosdigitales.imss.gob.mx/portal-web/portal)
- 2. Selecciona CREAR UNA CUENTA en el portal de trámites digitales del IMSS, en caso de ya estar registrado dar clic en INGRESAR.
- 3. Capturar los datos de tu FIEL para la autenticación y dar en VERIFICAR, después, dar clic en AUTENTICAR.
- 4. Una vez dentro del "Escritorio Virtual", dar clic al apartado "Mis empresas representadas". El sistema despliega el RFC y nombre o razón social, de las empresas que representas.
- 5. Seleccionar el RFC de la empresa de la cual deseas obtener la "Opinión de cumplimiento de obligaciones fiscales en materia de Seguridad Social".
- 6. El Sistema muestra una pantalla en la que aparece el RFC seleccionado y en el apartado del lado izquierdo, "Datos Fiscales", dar clic en el recuadro denominado "Acciones" y seleccionar "Opinión de Cumplimiento" para obtener el citado documento.
- 7. El sistema presenta el documento "Opinión de Cumplimiento", el cual puedes imprimir o guardar en la computadora o dispositivo magnético.
- 8. Una vez concluido el trámite, da clic en CERRAR SESIÓN.

La opinión se generará atendiendo a tu situación fiscal en materia de seguridad social en los siguientes sentidos:

- Positiva. Cuando estés inscrito ante el IMSS y al corriente en el cumplimiento de tus obligaciones como patrón. Su vigencia será de 30 días naturales a partir de su expedición
- Negativa. Cuando no estés al corriente en el cumplimiento de tus obligaciones en materia de seguridad social.

### **IMPORTANTE**

Cuando la opinión de cumplimiento de obligaciones fiscales en materia de seguridad social arroje inconsistencias relacionadas con el o los números de registro patronal, con créditos fiscales o con el otorgamiento de garantía, con las que no estés de acuerdo, deberás presentar una solicitud de aclaración ante el IMSS, quien en un plazo máximo de 10 días hábiles contados a partir del día siguiente a la fecha de presentación de la misma, resolverá y emitirá la opinión del cumplimiento de obligaciones fiscales en materia de seguridad social.

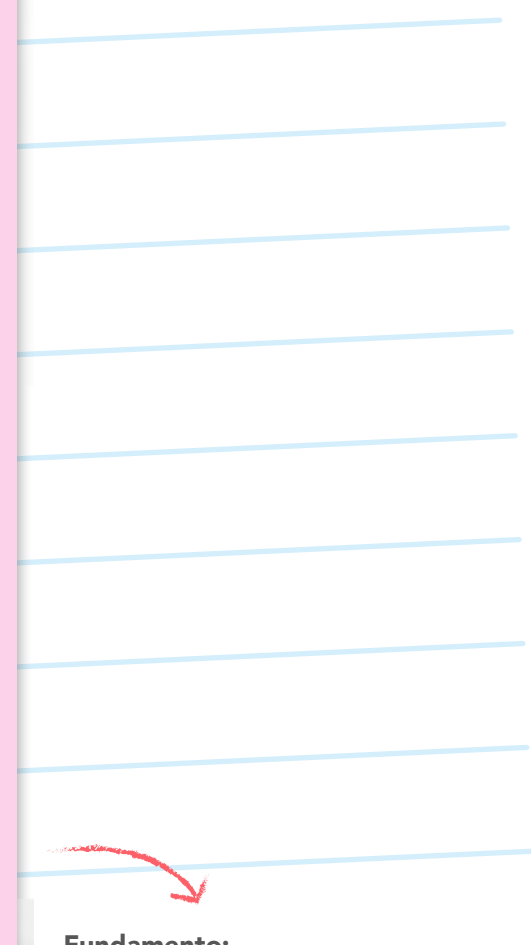

Fundamento:

Regla Quinta de las Reglas para la obtención de la opinión de cumplimiento de obligaciones fiscales en materia de seguridad social publicadas en el DOF el 27 de febrero de 2015.

#### Fundamento:

Regla Quinta, último párrafo, de las Reglas para la obtención de la opinión de cumplimiento de obligaciones fiscales en materia de seguridad social, publicadas en el DOF el 27 de febrero de 2015).

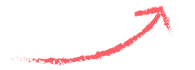

Por último, también puedes obtener una constancia de situación fiscal del INFONAVIT, la cual, tiene como objeto proporcionar al patrón o contribuyente un documento que muestre la situación que guarda el cumplimiento de sus obligaciones fiscales con el INFONAVIT, que le permita participar en licitaciones ante el Instituto, con la Administración Pública Federal o Estatal, Organismos Centralizados, Instituciones Paraestatales, así como para realizar un trámite fiscal.

El portal empresarial del INFONAVIT te permite generar la constancia de situación fiscal si eres un patrón o contribuyente con un número de registro patronal (NRP) vigente. Para obtenerla aquí te decimos como:

- 1. Ingresa al [Portal Empresarial del INFONAVIT.](https://empresarios.infonavit.org.mx/wps/portal/patrones2/ingreso/!ut/p/z1/jY9LC4JAFIV_Swu33mtpSbsx8IW9oNJmExo2GqMjOunfT6qNUNLdnct3zuEAhQhoGbc5i2Uuypj3-kznFwcd4qKubcy1N8X9znFXC8dDNDUIXwD-OIJA__GPAHQ8PgQ6rMCTZSCxD7YfWIa21fQPMJLhA2VcJO-5pExmJgNap7e0Tmv1UffvTMqqWSqoYNd1KhOC8VS9ikLBb5ZMNBKiIQlVcYzwbvA2IJMnmW-_Dw!!/dz/d5/L2dBISEvZ0FBIS9nQSEh/)
- 2. Regístrate o ingresa.
- 3. En la sección "Mis trámites", da clic en "Constancia de Situación Fiscal".
- 4. Da clic en consultar y en aceptar.
- 5. Descarga la constancia.

La constancia tiene una vigencia de 30 días naturales a partir de la fecha que se emitió a través del portal web, por lo que pasado ese término se tiene que tramitar nuevamente la constancia.

El sentido de la constancia puede ser:

- **Sin adeudo.** Señala que interesado se encuentra inscrito y al corriente de sus obligaciones fiscales.
- **Con adeudo.** Señala que la persona no se encuentra al corriente de sus obligaciones fiscales o en aportaciones patronales.
- Con adeudo de convenio celebrado. Señala que se tiene un adeudo pendiente per que existe un convenio con INFONAVIT para su pago.
- **· Sin antecedente.** Se otorga a cualquier persona física o moral y en esta se señala que no se encuentras inscritos o no existe ningún número de registro patronal en el sistema.

#### Fundamento:

Acuerdo del H. Consejo de Administración del Instituto del Fondo Nacional de la Vivienda para los Trabajadores por el que se emiten las Reglas para la obtención de la constancia de situación fiscal en materia de aportaciones patronales y entero de descuentos. Publicado en el DOF 28 de junio de 2017.